## **Практична робота 4.5**

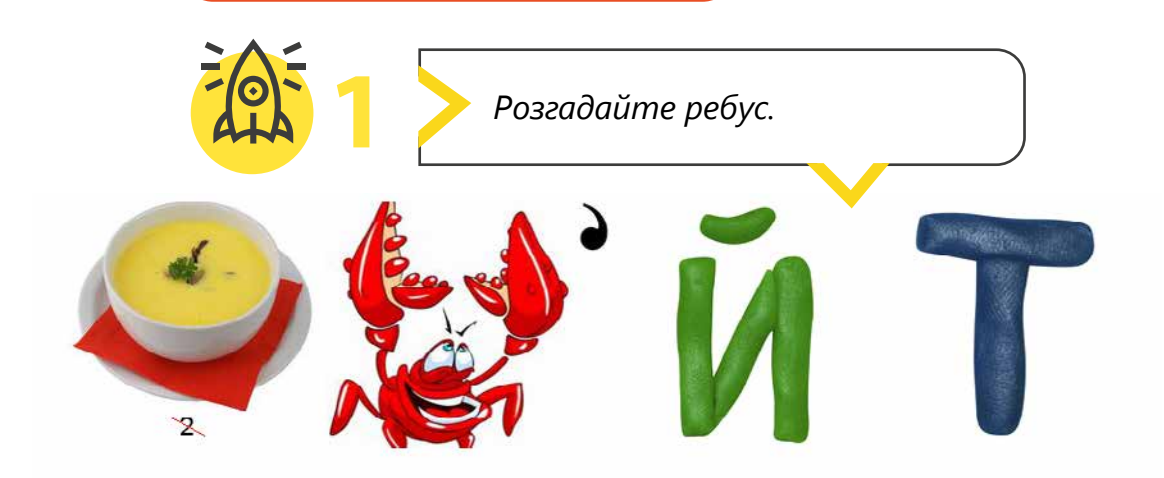

**2**

*Додайте наступні спрайти і фон (тло), що показані на сцені. Використовуйте блоки образів та будь-які інші блоки, необхідні для створення повноцінного анімаційного проєкту. Зробіть так, щоб кожен динозавр рухався по-своєму!*

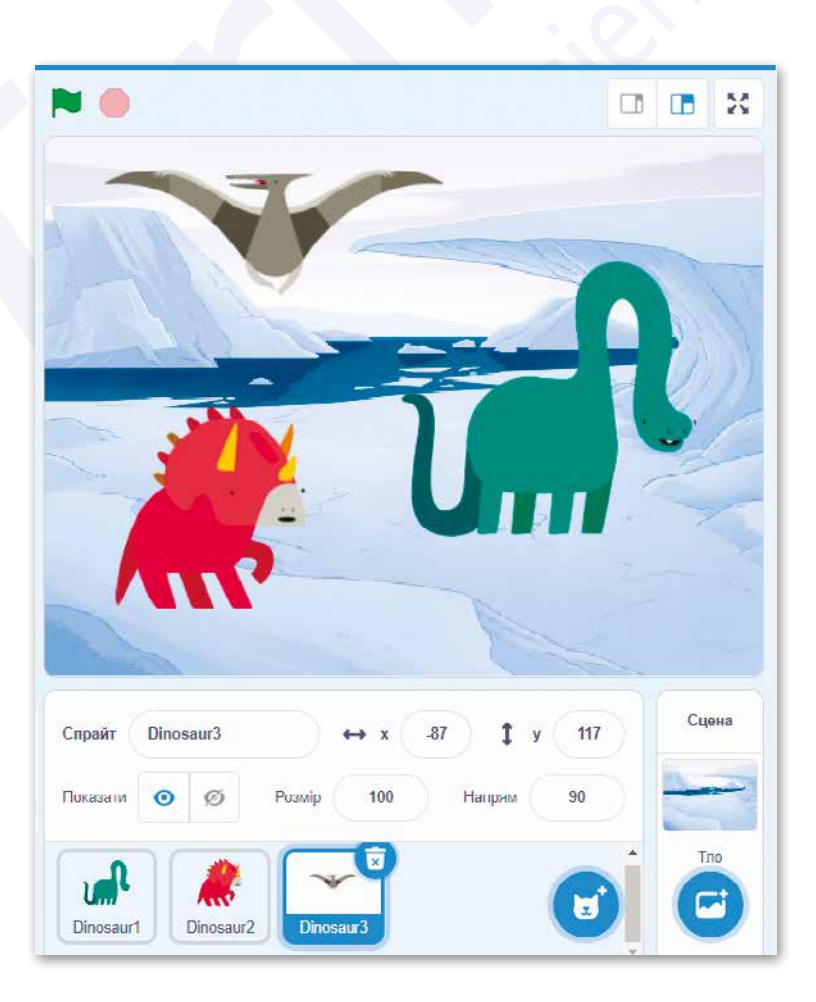

Усі права захищені. Ніяка частина цієї публікації не може бути відтворена, збережена в пошуковій системі або передана в будь-якій іншій формі будь-якими способами без письмового дозволу видавця. © Vector. Math&Science та © Видавництво «Лінгвіст» надає дозвіл на копіювання цих сторінок із позначкою «фотокопія» для вчителів, які працюють за виданнями видавництва «Лінгвіст». За жодних обставин ніяка частина цього матеріалу не може бути скопійована для перепродажу або для іншого використання.

## **Практична робота 4.5**

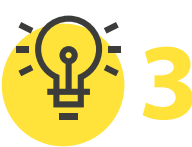

**3** *Продовжуємо роботу над проєктом «Лісові пригоди»*.

- **1** Додайте новий спрайт Білки.
- **2** Для цього за допомогою інструмента **«Вивантажити спрайт»** додайте файл **squirrel.png**.
- **3** Домалюйте Білці горішок у лапках.
- **4** Напишіть скрипт за власним бажанням.

*Ви бажаєте створити презентацію для свого класу. Про що ви маєте подбати?*

*Створіть алгоритм та намалюйте блок-схему. Подумайте про всі можливі дії, які вам доведеться зробити. Врахуйте в алгоритмі всі можливі рішення, що повинні ухвалити. Візьміть до уваги те, як ці рішення впливатимуть на наступні кроки.*

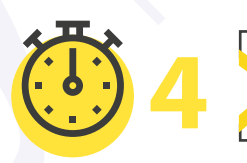

**4** *Вікторина «Спрайти в Scratch»*.

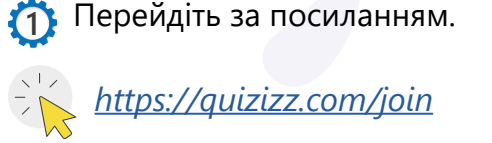

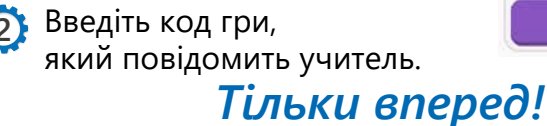

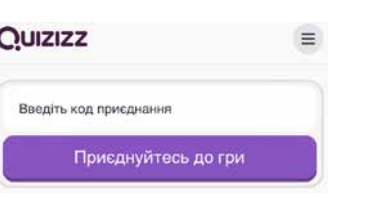

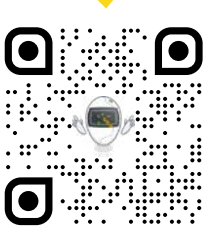

*Посилання на квест можна знайти в книзі вчителя у відповідній темі.*

Усі права захищені. Ніяка частина цієї публікації не може бути відтворена, збережена в пошуковій системі або передана в будь-якій іншій формі будь-якими способами без письмового дозволу видавця. © Vector. Math&Science та © Видавництво «Лінгвіст» надає дозвіл на копіювання цих сторінок із позначкою «фотокопія» для вчителів, які працюють за виданнями видавництва «Лінгвіст». За жодних обставин ніяка частина цього матеріалу не може бути скопійована для перепродажу або для іншого використання.